Last Modified on 04/21/2022 1:01 pm EDT

## Welcome Email

The Vendor will receive an email stating their account has been provisioned for use. This will include a link to the Vendor Portal URL, their username, and generated temporary password.

## Credentials /Login

Credentials are created from the Vendor Edit screen, and a temporary password is generated and sent automatically in the Welcome Email.

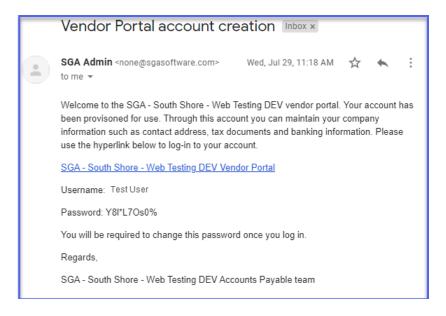